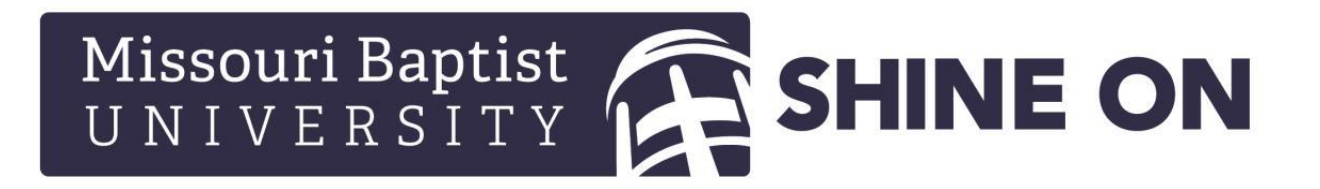

## HOW TO COMPLETE A FEDERASL PARENT PLUS LOAN APPLICATION

These instructions are for the parent who is requesting the loan. A student cannot request a Parent PLUS Loan for themselves.

Log onto [https://studentloans.ogv](https://studentloans.ogv/) with your own **(the parent's)** FSA ID. If you electronically signed your student's FAFSA, you will be using your same FSA ID. If you, as the parent, do not yet have an FSA ID, create one at [https://fsaid.ed.gov/.](https://fsaid.ed.gov/)

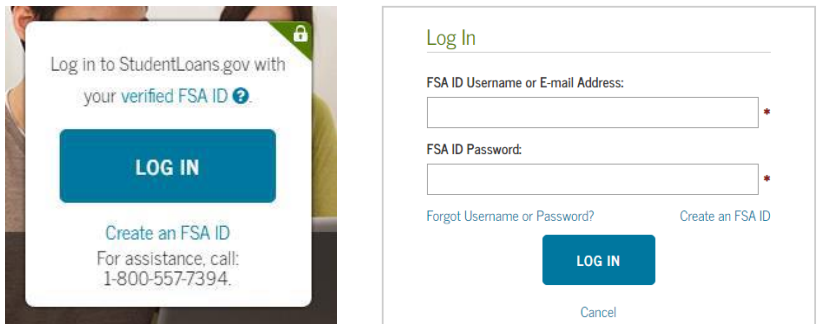

After you are logged in, you will be at your (the parent's) Home Page.

Select, **"Apply for a Direct PLUS Loan"** – the 4<sup>th</sup> selection in the list.

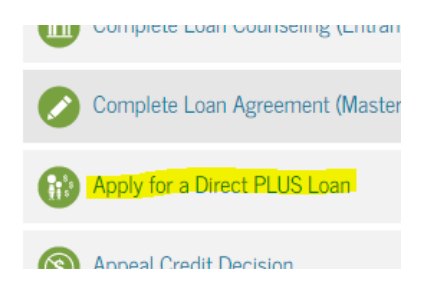

On the next screen, make sure you use the  $2<sup>nd</sup>$  choice:

"Direct PLUS Loan Application for Parents."

## Direct PLUS Loan Application for Parents William D. Ford Federal Direct Loan Program Federal Direct PLUS Loan Request for Supplemental Information

Parents must be logged in using their own FSA ID.

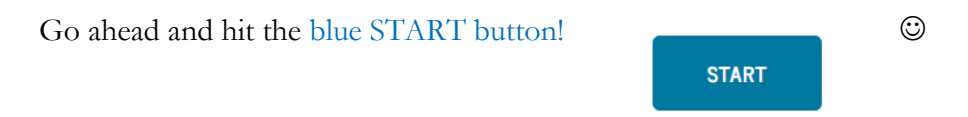

Continue through the screens, filling out the information requested and submit the form.

If you have been approved, it's on to the Loan Agreement.

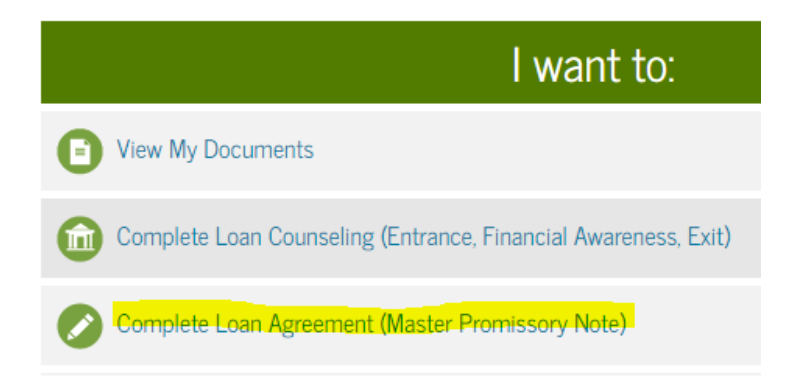

Make sure you select the bottom type of Loan Agreement, the **PLUS MPN for Parents**.

## **PLUS MPN for Parents**

Again, you will hit the blue START button.

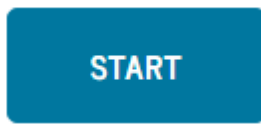

Enter all the needed informaiton, continuing through the screens, and sign and submit.

If you need help, feel free to contact the Student Loan Support Center at 1-800-557-7394 or our office at (314) 392-2366.